## *Istruzioni Scrutini 1° Quadrimestre*

Selezionare *Primo Quadrimestre* e successivamente la *Classe* da scrutinare.

Cliccare su *Voti Proposti*.

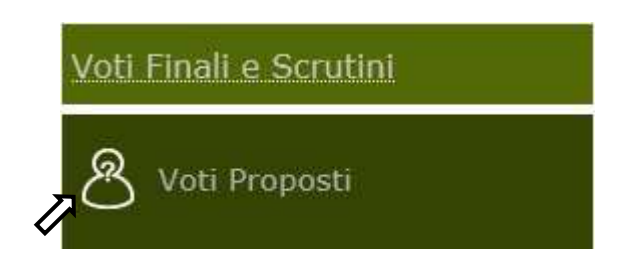

Inserire le proposte di voto usando esclusivamente *Numeri Interi* e riportare lateralmente le *ore di assenza*. Non è necessario inserire il voto di *Comportamento* in quanto il medesimo deve essere assegnato collegialmente in sede di scrutinio. Per riportare una *non classificazione* usare la notazione *nc* senza punteggiatura.

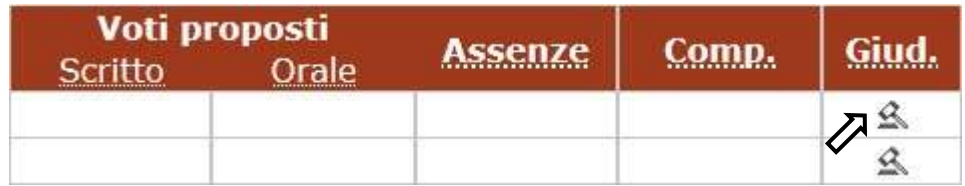

Nel caso siano presenti gravi insufficienze, può essere inserito un *Giudizio Motivato*, se ciò viene richiesto dal Dirigente Scolastico. In tale frangente, cliccando sull'apposita icona, si aprirà la finestra di inserimento.

*Ogni docente deve eseguire le operazioni descritte con qualche giorno di anticipo rispetto alla data fissata per gli scrutini.*